# 疑難解答無法登入遙測代理管理器 — Web使用者 介面顯示502錯誤

#### 目錄

簡介 必要條件 程式 相關資訊

# 簡介

本檔案介紹使用者登入思科遙測代理(CTB)Web使用者介面(UI)時疑難排解「502」錯誤的程式。

### 必要條件

● 思科遙測代理基本知識

## 程式

有時,使用者無法在完成軟體更新後立即登入到CTB Manager Web UI。Web UI顯示Request failed with status code 502 error:

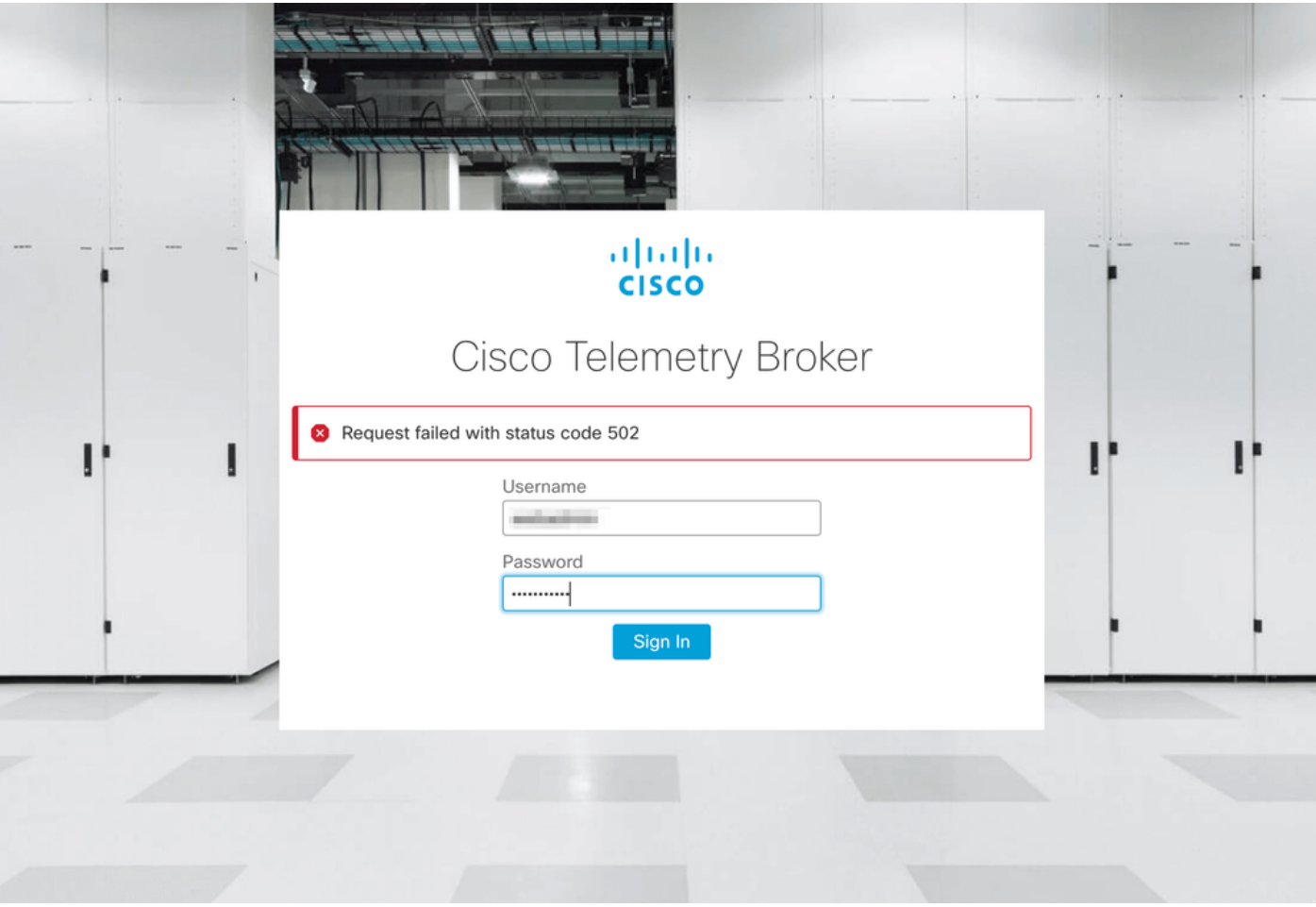

telegraf服務發生錯誤時會發生這種情況。要確認這是您的案例,請按照以下步驟操作:

- 1. 使用admin憑據通過SSH登入到CTB管理器節點。
- 2. 運行sudo su命令並輸入admin的密碼,以獲得root使用者的完全訪問許可權。
- 3. 一旦您擁有**root**訪問許可權,請檢視telegraf-collector和ti-frontend**容器服務的**最新日誌。為此
	- ,請運行以下兩個命令:
		- docker logs -f telegraf-collector
		- docker logs -f鈦前端
- 4. 在telegraf-collector日誌中顯示以下錯誤:

```
root@mexsna-ctb-mgr-node:/home/admin# docker logs -f telegraf-collector
Running as collector
2022-12-16T23:10:11Z I! Starting Telegraf 1.19.1-titan
2022-12-16T23:10:11Z I! Loaded inputs: disk mem system
2022-12-16T23:10:11Z I! Loaded aggregators:
2022-12-16T23:10:11Z I! Loaded processors:
2022-12-16T23:10:11Z I! Loaded outputs: http
2022-12-16T23:10:11Z I! Tags enabled:
2022-12-16T23:10:11Z I! [agent] Config: Interval:1m0s, Quiet:false, Hostname:"", Flush
Interval:10s
2022-12-16T23:11:02Z E! [agent] Error writing to outputs.http: when writing to
[http://localhost/telegraf] received status code: 500
2022-12-16T23:11:17Z E! [agent] Error writing to outputs.http: when writing to
[http://localhost/telegraf] received status code: 500
2022-12-16T23:11:31Z E! [agent] Error writing to outputs.http: when writing to
[http://localhost/telegraf] received status code: 500
```
5. 從Titanium-frontend 記錄auth request unexpected status: 502 while sending to client and

connection rejected errors are displayed:

root@mexsna-ctb-mgr-node:/home/admin# **docker logs -f titanium-frontend** 2022/12/16 23:10:13 [error] 15#15: \*4 **auth request unexpected status: 502 while sending to client**, client: 10.64.0.66, server: , request: "POST /telegraf HTTP/1.0", host: "10.64.0.65" 2022/12/16 23:10:20 [error] 15#15: \*8 **auth request unexpected status: 502 while sending to client**, client: 10.64.0.67, server: , request: "POST /telegraf HTTP/1.0", host: "10.64.0.65" 2022/12/16 23:10:21 [error] 15#15: \*10 connect() failed (111: **Connection refused**) while connecting to upstream, client: 169.254.64.10, server: , request: "GET /api-v1/node-manager HTTP/1.0", upstream: "http://169.254.64.8:8000/api-v1/node-manager", host: " 2022/12/16 23:10:23 [error] 15#15: \*12 connect() failed (111: **Connection refused**) while connecting to upstream, client: 10.64.0.67, server: , request: "GET /api-v1/node-manager/configv2 HTTP/1.0", upstream: "http://169.254.64.8:8000/api-v1/node-manager/config-v2", host: "10.64.0.65" 2022/12/16 23:10:26 [error] 15#15: \*14 connect() failed (111: **Connection refused**) while connecting to upstream, client: 169.254.64.10, server: , request: "GET /api-v1/node-manager HTTP/1.0", upstream: "http://169.254.64.8:8000/api-v1/node-manager", host: "titaniumfrontend:8080" 2022/12/16 23:10:28 [error] 15#15: \*16 connect() failed (111: **Connection refused**) while connecting to upstream, client: 10.64.0.66, server: , request: "POST /telegraf HTTP/1.0", subrequest: "/api-v1/node-manager/auth", upstream: "http://169.254.64.8:8000/api-v1/nodemanager/auth", host: "10.64.0.65" 2022/12/16 23:11:02 [error] 15#15: \*54 **auth request unexpected status: 502 while sending to client**, client: 169.254.64.10, server: , request: "POST /telegraf HTTP/1.0", host: "titaniumfrontend:8080" 如果CTB管理器上的/**var/lib/titan**分割槽的利用率幾乎已滿(超過90%),則可能發生此行為。運行

df -h 命令以檢查磁碟利用率:

root@mexsna-ctb-mgr-node:/home/admin# **df -h**

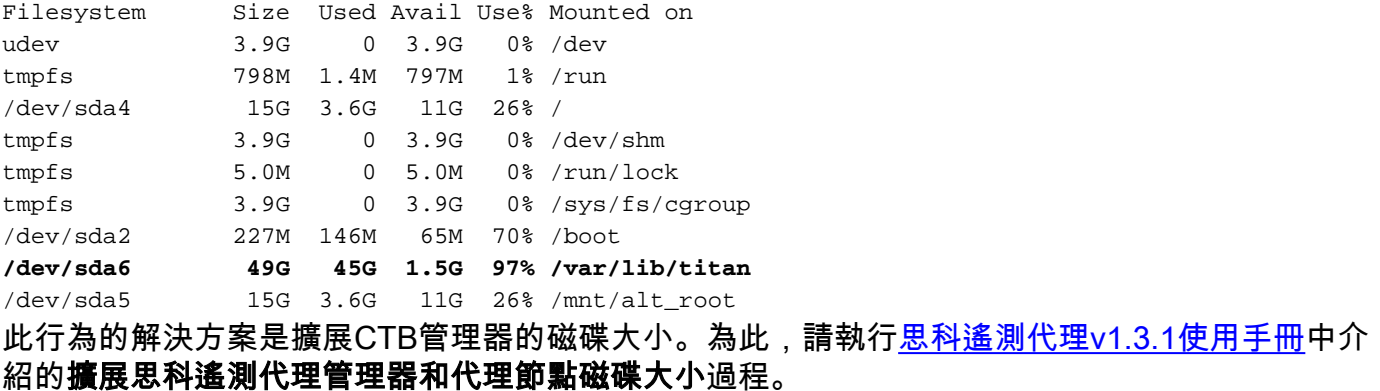

一旦分配了更多的磁碟空間,並且您確認/var/lib/titan**分割槽的利用率不再超過90%,就可以再次訪** 問CTB Manager Web UI。

注意:根據不同的有經驗行為,分配更多磁碟空間後,可能需要4小時才能再次訪問CTB Manager Web UI。

#### 相關資訊

● 如需其他協助,請聯系技術協助中心(TAC)。需要有效的支援合約: 思科全球支援聯絡人.

● [技術支援與文件 - Cisco Systems](https://www.cisco.com/c/zh_tw/support/index.html)

#### 關於此翻譯

思科已使用電腦和人工技術翻譯本文件,讓全世界的使用者能夠以自己的語言理解支援內容。請注 意,即使是最佳機器翻譯,也不如專業譯者翻譯的內容準確。Cisco Systems, Inc. 對這些翻譯的準 確度概不負責,並建議一律查看原始英文文件(提供連結)。